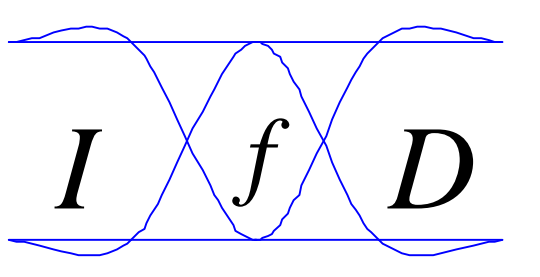

*Ing.-Büro für Datenfunk Güttner*

# TNC2multi

Für Amateurfunktransceiver mit 9600Bd Anschluss

## *Bedienungsanleitung*

05/03

## **Schnellstart**

Kurzanleitung für eine schnelle Inbetriebnahme des TNC2multi. Lesen Sie bitte ebenfalls die ausführliche Anleitung und achten Sie auf einen korrekt eingestellten Hub.

- 1. Schließen Sie **zuerst** die Stromversorgung an (ca. 12V, 70mA, Innenleiter PLUS)
- 2. Es leuchtet nun die rote POWER LED. Falls nicht: Spannung überprüfen / verpolt
- 3. Stellen Sie Ihr PR-Programm auf 19200Bd und wählen Sie den richtigen COM-Port
- 4. Tragen Sie Ihr Call in die Konfigurationsdatei des PR-Programms ein
- 5. Verbinden Sie den TNC über ein 9-poliges RS232 Kabel mit dem Rechner
- 6. Starten Sie das Programm
- 7. Bricht das Programm wieder ab, sind die Parameter unter 3. falsch eingestellt
- 8. Verbinden Sie den Transceiver mit dem TNC
- 9. Schalten Sie den Transceiver auf 9600Bd (auch bei 1200Bd Betrieb)
- 10. Wählen Sie eine Digi-Frequenz und stellen das TNC auf die entsprechende Datenrate (1200Bd ->1k2\*, 9600Bd ->9k6, Duo-Baud-Einstieg (1200Bd+9600Bd)->9k6\*
- 11. Bei Empfang von Datensignalen sollte die DCD leuchten. Falls nicht: Kabel überprüfen
- 12. Connecten Sie den Digi und stellen den richtigen Hub ein (Voreinstellung ca. 2 Vss)

Weitere Einzelheiten entnehmen Sie bitte den folgenden Seiten. Viel Spaß bei Packet Radio.

## Allgemeine Hinweise

Der TNC2multi ist ein universeller Controller für den Packet-Radio Betrieb mit 1200Bd und 9600Bd. Um bestmögliche Ergebnisse zu erzielen, lesen Sie bitte genau die Anschluß- und Einstell-Hinweise in dieser Anleitung. Der TNC2multi ist ausschließlich für den Einsatz im Amateurfunk konzipiert. Es kann keine Garantie übernommen werden, daß der TNC2multi unter allen Einsatzbedingungen (z.B. extreme Temperatur, Versorgungsspannung mit überlagerten Störsignalen) einwandfrei funktioniert.

## Anschluß an den Transceiver

Der Anschluß des TNC an den Transceiver erfolgt über eine 6-Pol Mini-DIN-Buchse an der Rückseite des TNC. Der Anschluß des Transceivers muß in jedem Fall direkt an der Modulations- und Demodulations-Stufe des Transceivers angeschlossen werden um 9k6 **und** 1k2 Betrieb durchzuführen. Ein Anschluß an den Mikrofoneingang bzw. an den Lautsprecherausgang ist nicht möglich. Die Belegung der 9k6 Buchse zeigt Abb. 1

Erläuterung zur Pinbelegung (ab R2.0) :

1. TX-DATA (PKD): Modulationssignal (1200Bd und 9600Bd) vom TNC zum Transceiver. Die Modulationsspannung ist mittels eines von außen zugänglichen Spindeltrimmers zwischen 0V und 3,5Vss einstellbar. Dieser Ausgang ist gleichspannungsentkoppelt mit 22µF (bipolar).

2. Signalmasse GND (DE)

3. PTT (PKS) Dieser Anschluß wird während des Sendens auf Masse gezogen. Die Spannung am PTT- Anschluß des Transceivers darf zwischen 0V und 14V bei einem maximalen Strom von 100mA liegen.

4. RX-DATA (PR9): Demoduliertes Empfangssignal (1200Bd und 9600Bd) vom Transceiver zum TNC. Die Spannung sollte zwischen 100mVss und

1Vss liegen. Dieser Eingang ist gleichspannungsentkoppelt mit 320nF. Zusätzlich kann auf der Platinenunterseite ein weiterer SMD Kondensator dazu parallel geschaltet werden.

5. 12V Spannungsversorgungseingang. Dieser Eingang ist über eine interne Diode entkoppelt, so daß an diesem Pin keine Spannung anliegt, wenn die Versorgung über die NV-Buchse erfolgt.

Für das beigelegte Verbindungskabel gilt folgende farbliche Zuordnung (ohne Gewähr. **Bitte nachmessen**!):

**Achtung: 2 Kabelvarianten!** 1 TX-DATA braun schwarz

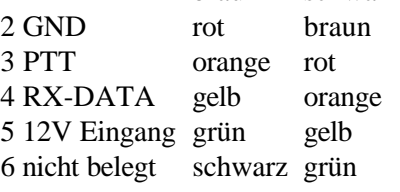

Die nichtisolierte Litze (Abschirmung) ist mit dem TNC-Gehäuse verbunden und sollte mit der Masse (Gehäuse) des

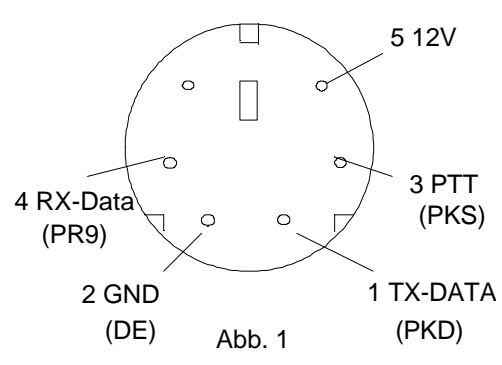

6-Pol Mini-DIN Buchse des TNC

Transceivers verbunden werden. Dies gilt ebenso für alle nicht belegten Litzen des Kabels.

Besitzt der TRX ebenfalls eine 6-Pol Mini Din Buchse, kann ein 1:1 Kabel benutzt werden. Pin 5 und 6 werden am TRX nicht benötigt.

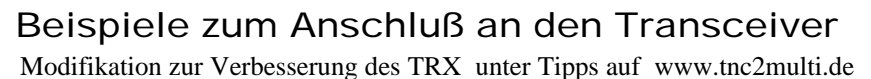

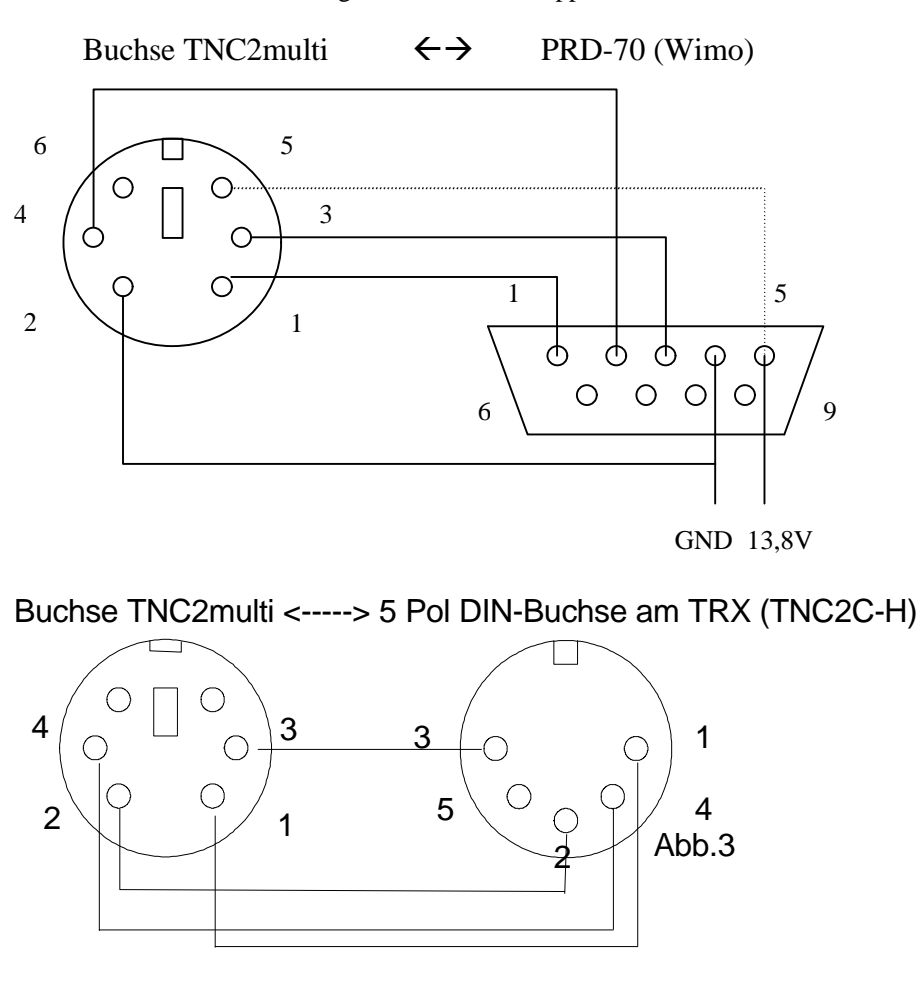

## Anschluß an den Computer

Der Anschluß des TNC2multi erfolgt mittels eines handelsüblichen 9 Pol RS232 Verbindungskabels an den Computer. Falls der Computer einen 25

poligen seriellen Anschluß besitzt, ist ein Adapterstecker zwischen zu schalten. Bitte achten Sie darauf, daß sie ein 1:1 Kabel benutzen und kein Nullmodemkabel mit gekreuzten Leitungen. Die Minimalbeschaltung (mit Handshake) eines solchen Kabels ist in Abb. 4 zu sehen. Die RS232-Buchse des TNC2multi ist wie folgt belegt:

- Pin 2: TXD Daten zum PC
- Pin 3: RXD Daten vom PC
- Pin 5: GND
- Pin 7: RTS Handshake vom PC
- Pin 8: CTS/DCD zum PC

Die **Abschirmung** des Kabels ist mit der jeweiligen Steckerabschirmung zu verbinden.

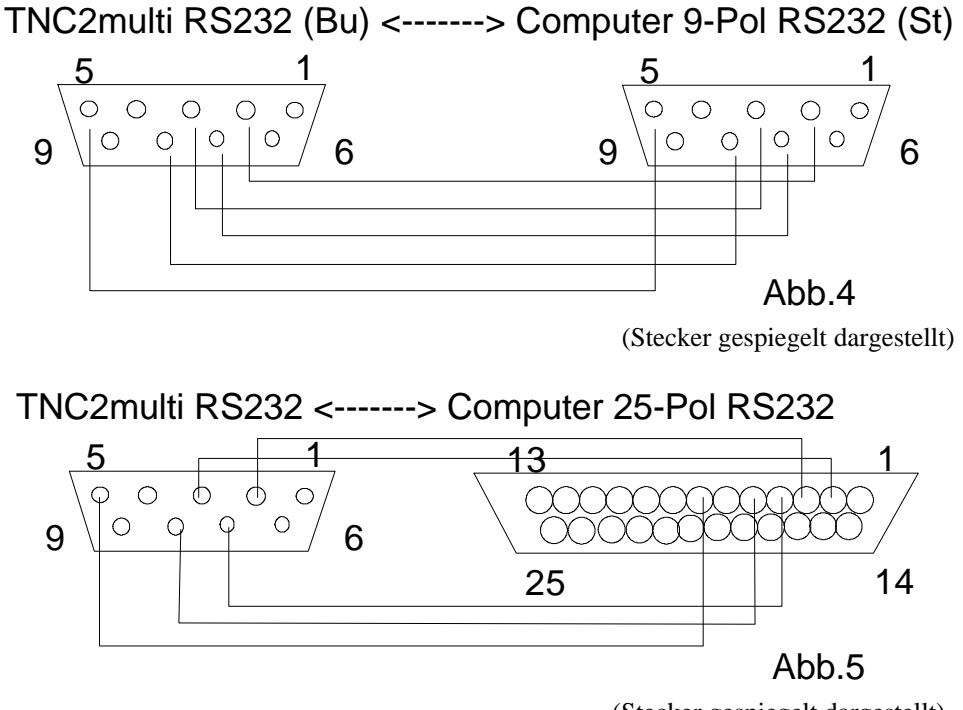

(Stecker gespiegelt dargestellt)

## Anschluß an die Spannungsversorgung

Die Spannungsversorgung erfolgt über eine NV-Buchse. Der Stecker sollte einen Außendurchmesser von 5,5mm und einen Innendurchmesser von 2,1mm besitzen. **Der Innenleiter ist mit PLUS und der Außenleiter mit MINUS zu verbinden** (im Gegensatz zu verschiedenen japanischen Geräten). Die Spannungsversorgung des TNC sollte über ein stabilisiertes 13,8V (11-14V) Netzteil erfolgen. Die Stromaufnahme beträgt ca. 70mA.

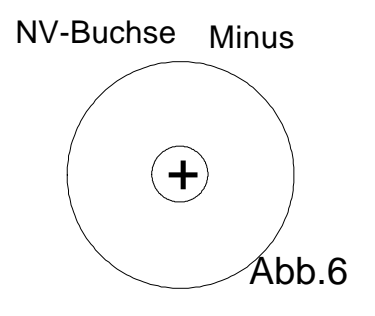

Achtung: Wird der Transceiver und das TNC am gleichen Netzteil betrieben, besteht die Gefahr, daß bei versehentlichem Lösen der Minusleitung des eingeschalteten Transceivers vom Netzteil der Versorgungsstrom des Transceivers über das TNC fließt. Als Schutz für diesen Fall ist ein PTC integriert, der den Strom auf ca. 1A begrenzt. Ein Austausch des PTC ist erst nach ca. 100 Auslösungen notwendig. Um Masseschleifen (Netzbrummen) zu vermeiden, sollte die Erdung der Antenne und die Erdung des TRX bzw. PC (Schutzleiter) miteinander verbunden sein (Potentialausgleich). **Falls die Versorgung von Transceiver und TNC aus einem gemeinsamen Netzteil erfolgt, kann auf den Anschluß der Minus Leitung des TNC verzichtet werden.**

## Technische Daten

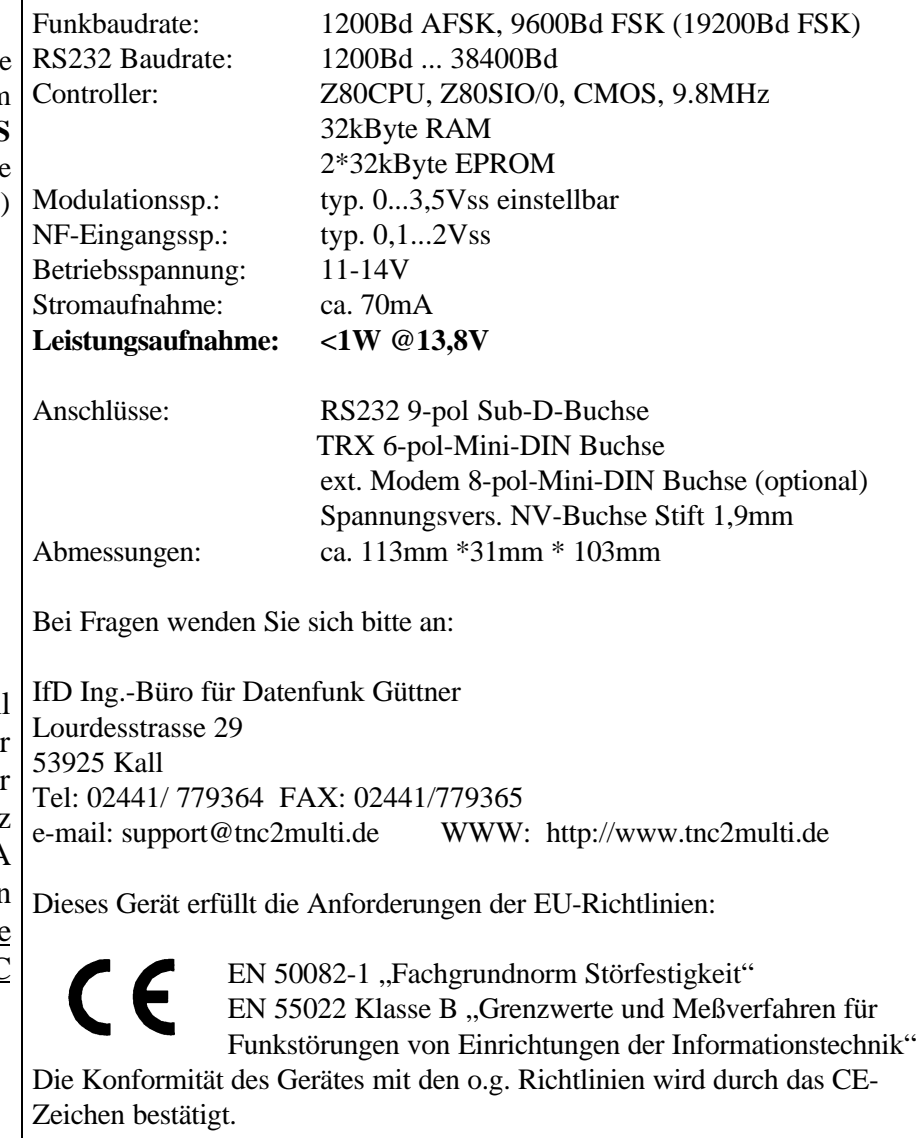

## Einstellen der RS232 Baudrate

Der TNC2multi unterstützt Übertragungsgeschwindigkeiten von 1200Bd bis 38400Bd auf der seriellen Leitung zum Computer. Standardmäßig ist der TNC auf 19200Bd eingestellt. Diese Datenrate muß auch im verwendeten Packet-Programm eingestellt werden. Anhand des bekannten Programms "GP" wird eine Beispielkonfiguration gezeigt.

#### **Achtung: Es darf kein Treiber (z.B. TFPCX, TFPCR etc.) geladen werden !**

In der Datei config.gp befinden sich nachstehende Zeilen, die entsprechend angepaßt werden müssen.

Soll der TNC an COM 2 mit 19200Bd betrieben werden, sind folgende Werte einzutragen:

ggf. zusätzlich folgende Zeile einfügen:  $TNCINI = T xx$  ( $xx = TXdelay$ ) und TNCINI= I xxxxxx (xxxxxx = eigenes Call)

; Konfiguration der seriellen Ein/Ausgabe

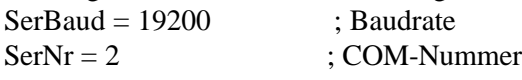

;

Mit schnellen Rechnern oder Schnittstellenbausteinen mit FIFO ist auch eine Übertragungsgeschwindigkeit von 38400Bd möglich. Dazu sind folgende Änderungen durchzuführen:

; Konfiguration der seriellen Ein/Ausgabe  $SerBaud = 38400$  : Baudrate  $SerNr = 2$  : COM-Nummer

Zusätzlich ist die Übertragungsrate des TNC zu erhöhen:

- ü Lösen der vier Schrauben auf der Rückseite des TNC
- Herausziehen der Platine
- Umstecken des Jumpers unterhalb des Quarzes (siehe Abb. 6)
- Hineinschieben der Platine
	- ü Verschrauben der Rückplatte

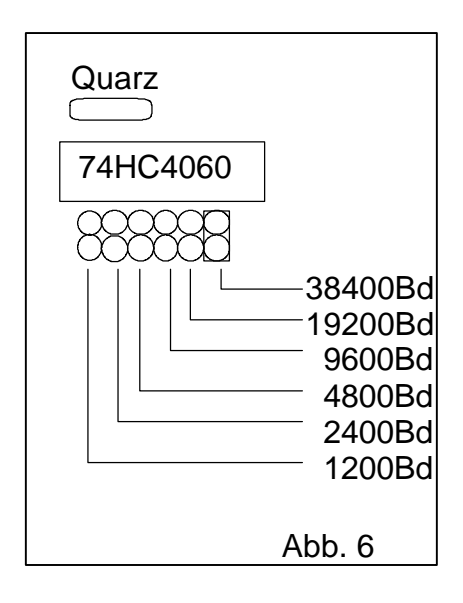

## Einstellen des Modulationspegels

Die Einstellung des optimalen Modulationspegels ist entscheidend für eine geringe Bitfehlerrate in Richtung TNC -> Digipeater. Die meisten Transceiver benötigen eine Modulationsspannung zwischen 0,5Vss und 3,5 Vss. Die Spannung wird mittels eines Schraubendrehers am Spindeltrimmer, der von außen zugänglich ist (Rückseite des TNC links), eingestellt. Ein Drehen im Uhrzeigersinn erhöht die Spannung, ein Drehen im Gegenuhrzeigersinn verringert die Modulationsspannung. Der optimale Hub beträgt ca. 3,5kHz bei 9600Bd. Die Einstellung des Hubs für 1200Bd braucht nicht seperat eingestellt zu werden.

Es gibt verschiedene Möglichkeiten, den richtigen Modulationspegel heraus zufinden (alle Einstellungen sollten im Modus 9k6 erfolgen):

1. Empfang des gesendeten 9600Bd Signals mit einem 2. Transceiver und Vergleich mit dem vom Digi ausgestrahlten Signal anhand der Lautstärke, eines analogen Multimeters oder mit Hilfe eines Oszilloskopes.

2. Versuchen, den Digi zu connecten und dabei die Modulationsspannung nach jedem Versuch zu erhöhen, bis ein Connect zustande kommt. Danach die Spannung nochmals um ca. 20-30% erhöhen. Diese Methode ist jedoch nur für die ersten Versuche brauchbar. Ein genaues Einstellen ist unabdingbar für einen flüssigen Betrieb!

#### **Achtung:**

Verschiedene moderne Transceiver gehen nicht auf Sendung, wenn der Modulationspegel zu groß ist!

Ebenfalls besitzen moderne Transceiver eine Umschaltmöglichkeit zwischen 1k2 und 9k6. Es sollte immer der 9k6 Modus des Transceivers benutzt werden, auch wenn 1k2 Betrieb durchgeführt wird (Eingang zu empfindlich im 1k2 Modus).

Falls dennoch kein Connect zustande kommt, ist möglicherweise das TX-Delay zu gering eingestellt. Der TNC benutzt als Grundeinstellung 25

(=250ms). Wird ein Hostmodeprogramm (z.B. GP) benutzt, wird das TX-Delay aus der Parameter-Datei (config.gp) benutzt. Diese sollte entsprechend angepaßt werden.

#### **Anmerkung zum TX-Delay:**

Es sollte immer mit geringstmöglichem TX-Delay gesendet werden. Die optimale Einstellung findet man folgendermaßen:

Nach einem erfolgreichen Connect verringern Sie das TX-Delay um 1.

Nun senden Sie ein Frame (z.B. durch betätigen der <enter> Taste). Wird es nicht mehrfach wiederholt, verringern Sie das TX-Delay wiederum um 1 und senden ein Frame. Ist das TX-Delay zu klein, wird der Digi das Frame nicht mehr empfangen. Der TNC wiederholt es ca. 10 mal bis zu einem Cisconnect. Erhöhen Sie das TX-Delay wieder um 1-2. Jetzt sollte das optimale TX-Delay für Ihren TRX eingestellt sein.

#### **Anmerkung zu PLL-Transceivern:**

Wie allgemein bekannt, sind PLL-Transceiver grundsätzlich ungeeignet für 9600Bd. Dennoch ist teilweise (je nach Transceiver) brauchbarer Betrieb möglich. Jedoch sollte man sich auf Werbeaussagen der Hersteller keinesfalls verlassen, sondern vor dem Kauf den Transceiver testen. Das Testen sollte durch Übertragen einer ca. 10k langen Datei zum Digi/Mailbox erfolgen. Es ist dabei die Anzahl der Wiederholungen (retry counter) zu überwachen. Werden die meisten Pakete nach dem ersten Aussenden von Digi empfangen und das eingestellt TX-Delay <10 (100ms), ist der Transceiver für 9600Bd brauchbar. Besser eignen sich jedoch spezielle Datentransceiver (z.B. T7F).

## **1200Bd Empfang**

In seltenen Fällen ist es notwendig, den 1200Bd Demodulator des TNC an den Transceiver anzupassen, um optimale Empfangseigenschaften zu erreichen. Hierzu wird ein schwaches 1200Bd Signal (ohne Dropouts) eingestellt und der **interne** Trimmer R37 des TNC auf bestmögliche Dekodierung der empfangenen Frames eingestellt.

## Bedienung des TNC2multi

Auf der Frontseite des TNC2multi befinden sich 6 Leuchtdioden und ein Drehschalter. Folgende Informationen liefern die LEDs (von links):

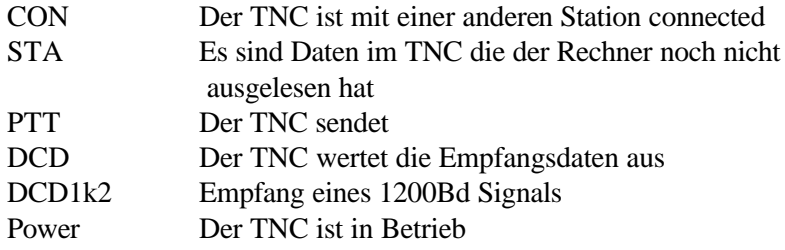

Einen Überblick über die DCD Funktionalität liefert die folgende Tabelle:

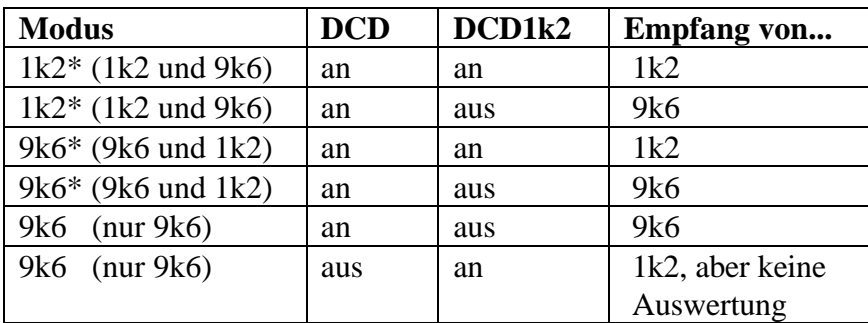

## **Wann ist welcher Modus sinnvoll ?**

(gültig für Modem-Software-Versionen ab 2.2)

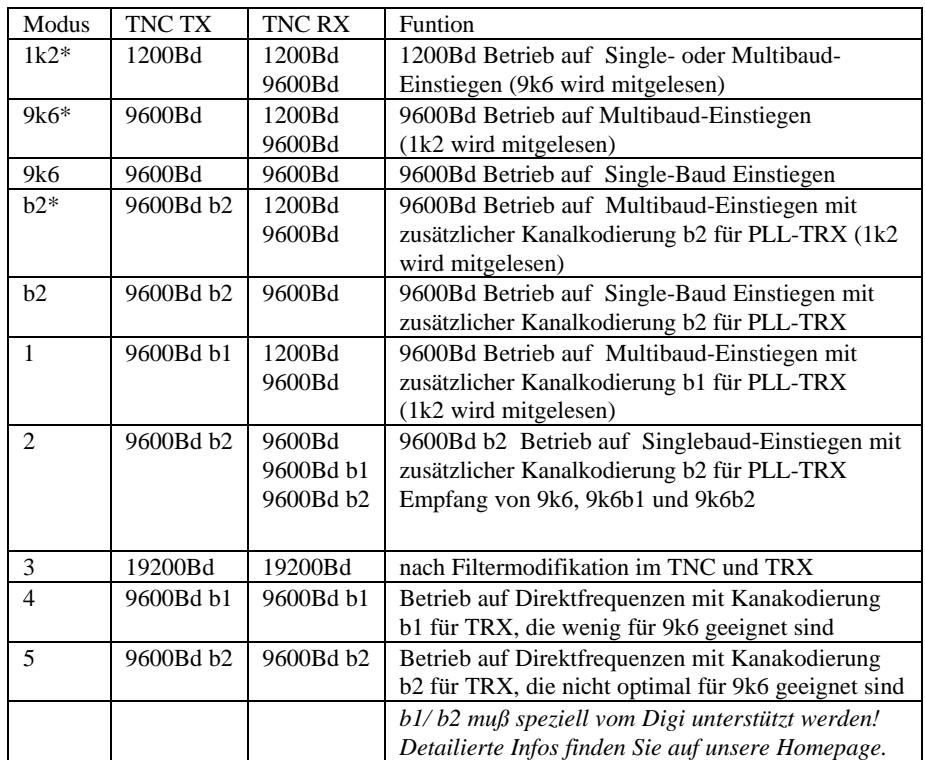

Externer Modemanschluß

Das TNC2multi ist für den Anschluß eines externen Modems vorbereitet. Dazu muß nur eine 8 Pol- Mini-DIN Buchse eingelötet werden und ein Loch in die Rückseite des TNC gebohrt werden. An dieser Buchse liegen alle für ein Modem benötigten Signale an.

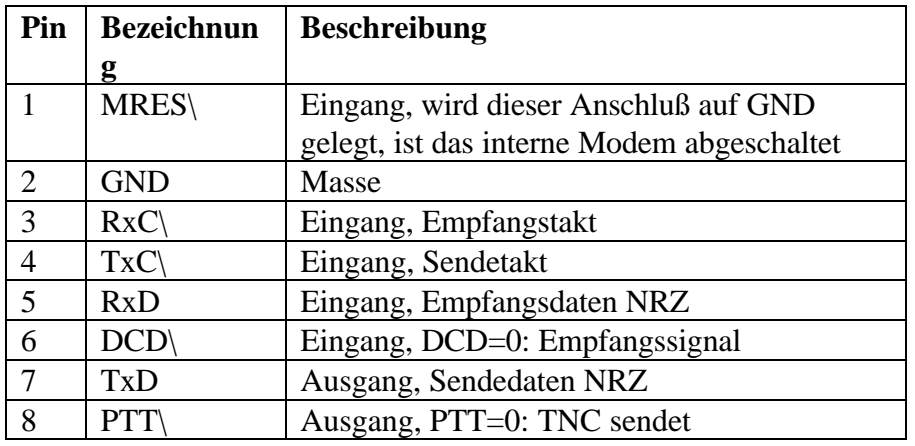

Soll ein externes Modem angeschlossen werden, **muß** in jedem Fall das interne Modem abgeschaltet werden (Pin 1 auf GND), da es sonst zu einer Beschädigung des internen und externen Modems kommen kann!

Es empfiehlt sich folgende Vorgehensweise:

- 1. TNC ausschalten
- 2. Externes Modem anschließen (Pin 1 auf GND legen)
- 3. TNC einschalten

Der Drehschalter und die LED "DCD1k2" des TNC haben jetzt keine Funktion mehr.

Die Abschirmung der Buchse ist mit Masse des TNC verbunden.

#### **Achtung:**

RxC\ und TxC\ sind intern durch eine Brücke verbunden (Abb.8). Werden beide Takte unabhängig voneinander benötigt, muß diese Brücke aufgetrennt werden. Wird das interne Modem wieder benutzt, muß die Brücke wieder geschlossen werden oder Pin 3 und Pin 4 der 8 poligen Mini-DIN Buchse miteinander verbunden werden.

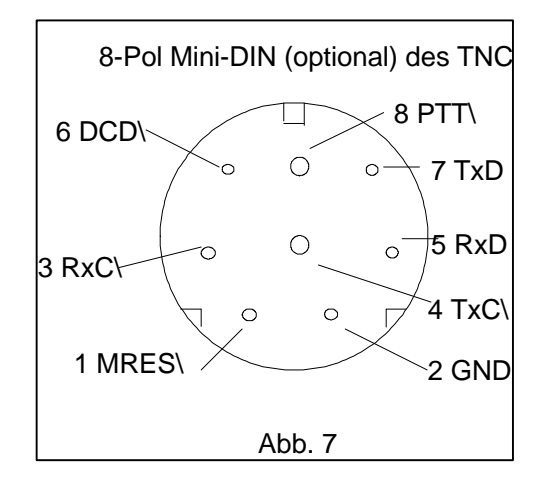

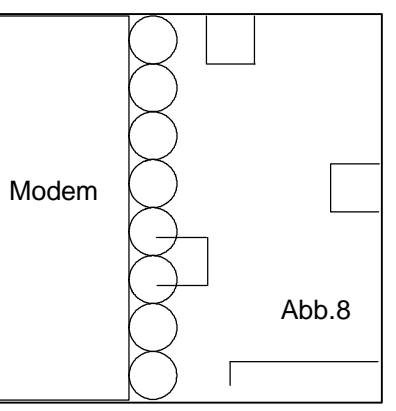

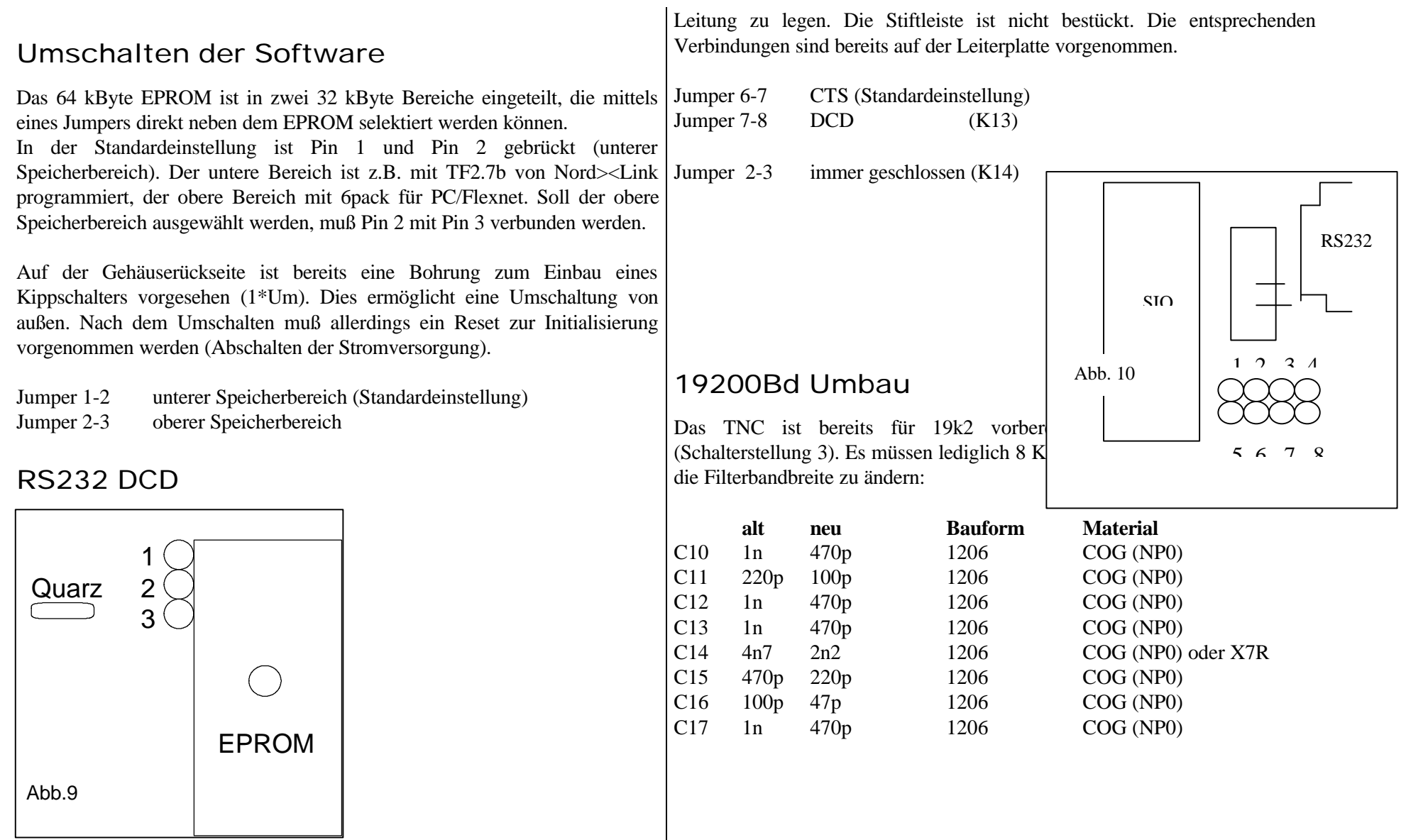

Da die Handshakeleitungen RTS und CTS normalerweise nicht benutzt werden, besteht die Möglichkeit, das DCD Signal des TNC auf die CTS

#### Umbau eines FM-Sprechfunkgerätes für 9600Bd

#### Modulator:

Das Modulationssignal muß direkt an die Kapazitätsdiode des VCO angeschlossen werden. Da dieser Eingang extrem empfindlich ist, muß das Signal kurz vor dem VCO stark gedämpft werden um den gewünschten Hub von 3,5 kHz zu erzielen. Zusätzlich ist diese Dämpfung notwendig, um Einstreuungen (Brumm etc.) zu vermeiden. Auch darf der Eingang nicht stark belastet werden, um den Loopfilter nicht zu beeinflussen (Verschlechterung des Einschwingverhaltens). Bewährt hat sich dabei folgende Schaltung (die genauen Werte sind vom jeweiligen TRX abhängig und müssen experimentell ermittelt werden. Evt. können auch Bauelemente weggelassen werden):

Abb. 11 zeigt das Sendesignal des TNC. Die Signalqualität darf sich nach dem Dämpfungsglied und dem Kondensator nicht verschlechtert haben.

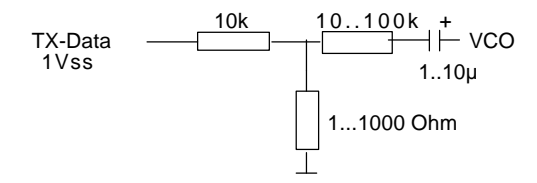

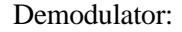

Der Demodulator wird über einen Tiefpass zum TNC geführt um ZF-Reste des Demodulators zu unterdrücken.

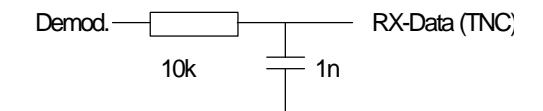

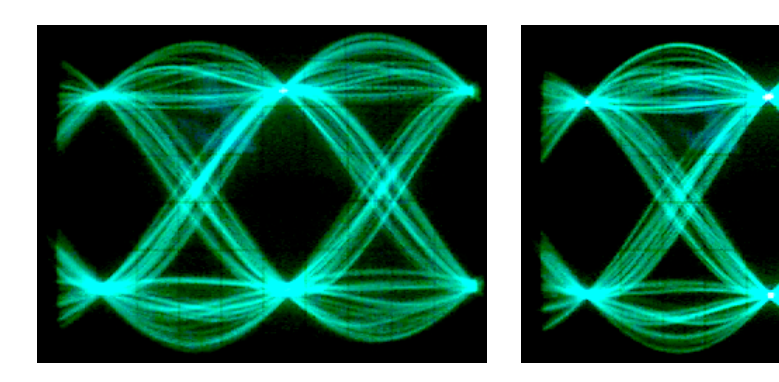

Abb. 11 Augendiagramm TX-Data

Abb. 12 Signal am Komparator

Das Empfangssignal wird im TNC gefiltert und gelangt an den Eingang des Komparators. In Abb. 12 ist dieses Signal zu sehen. Alle Signalverläufe kreuzen zwei Punkte (optimale Augenöffnung) und erlauben eine fehlerfreie Entscheidung zwischen 0 und 1.

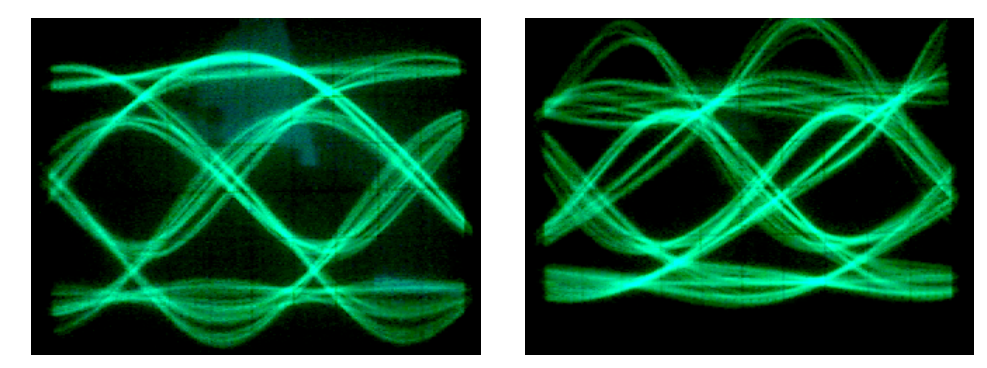

Abb.13 schmales ZF-Filter Abb.14 Frequenzversatz

Abb.13 Zeigt einen Empfänger mit einen zu schmalen ZF-Filter. Das Auge ist weniger weit geöffnet. Bei Abb.14 hat der Empfänger einen Frequenzversatz von ca. 2.5kHz. Durch die Unsymmetrie kommt es deutlich häufiger zu Fehlentscheidungen und somit zu einer erhöhten Bitfehlerrate.

**Befehlsliste TF2.7b von Nord<>Link**

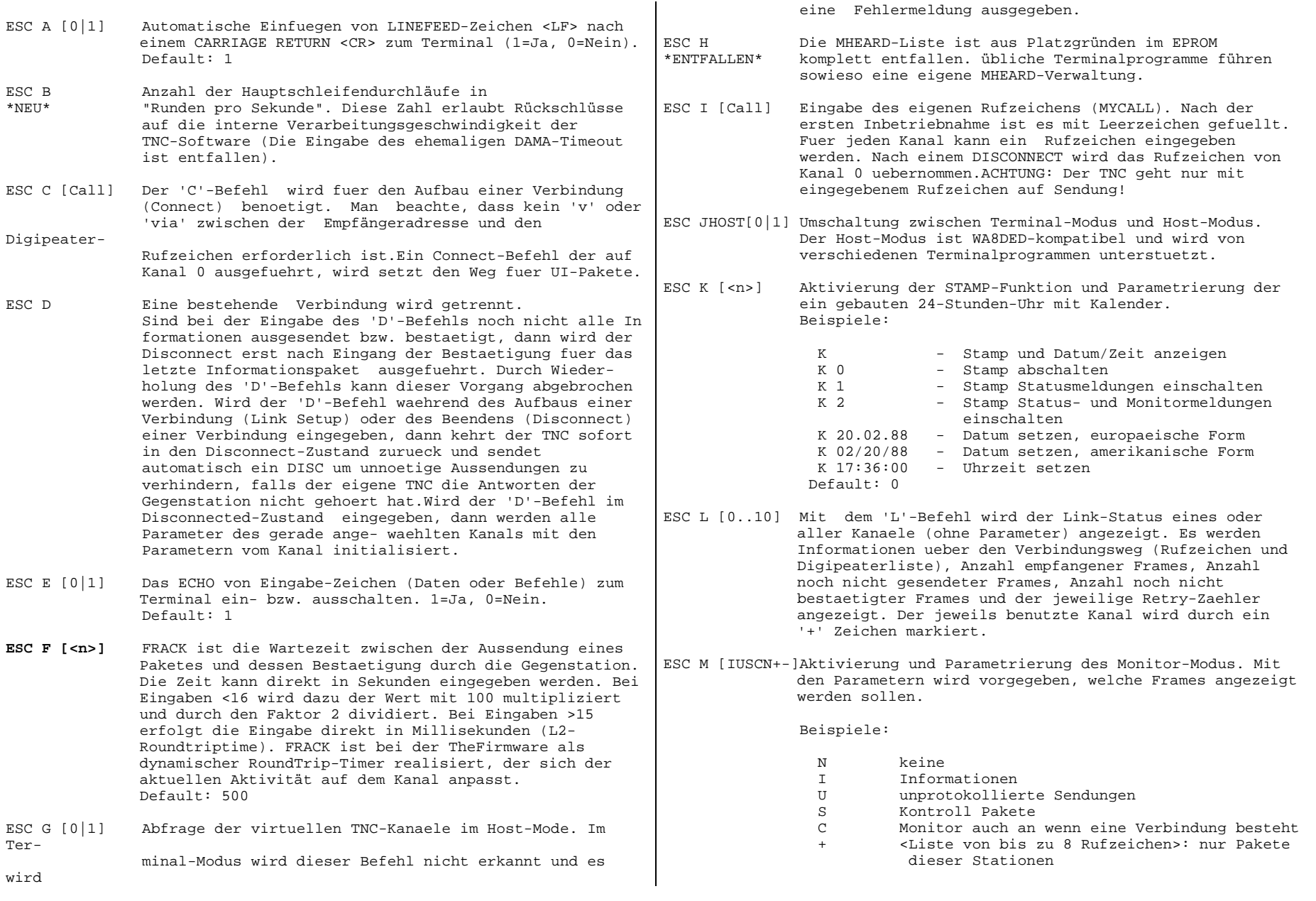

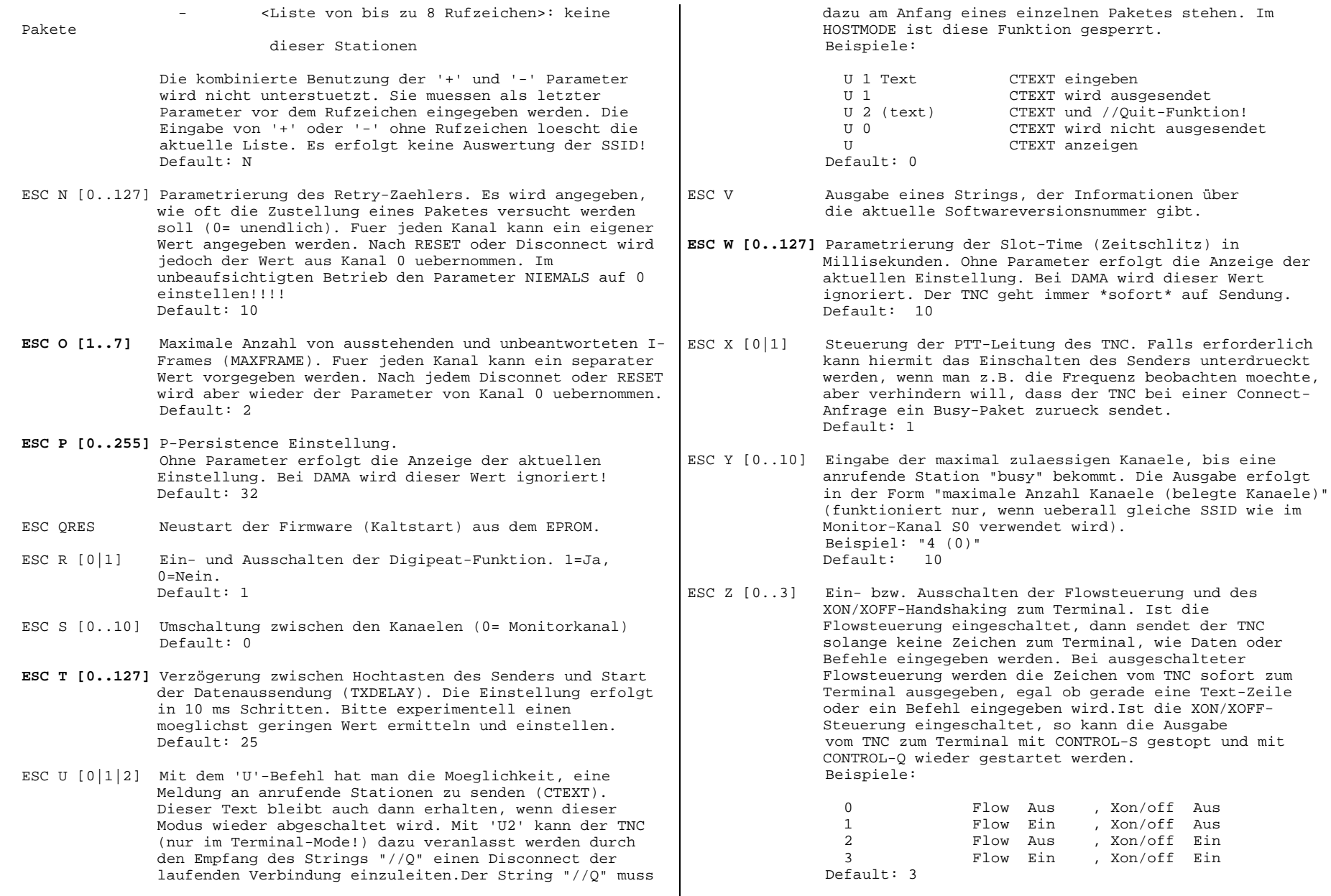

 $\blacksquare$ 

bekommt. Die Ausgabe erfolgt

Zeichen vom TNC sofort zum

Terminal. Ist die

so kann die Ausgabe

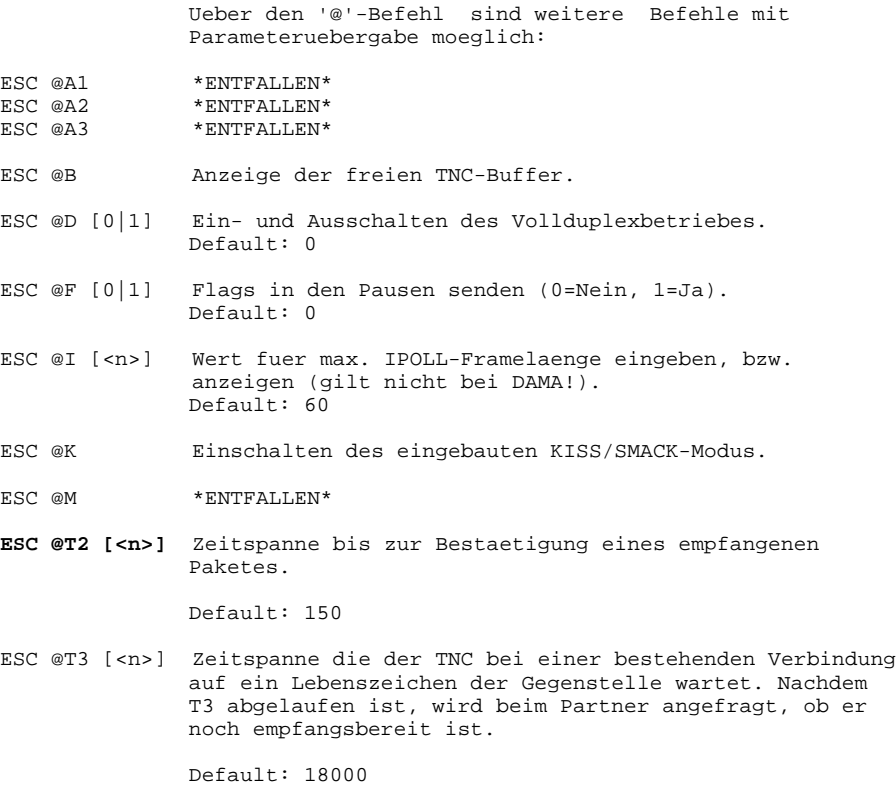

#### **@T3 nicht setzen, da fehlerhaft in TF2.7b !**

- ESC @U [0|1] UIPOLL aktivieren. (0=UI 1=UI+) Default: 0
- ESC @V [0|1] Rufzeichen-Check ein- bzw. ausschalten (1=Ja, 0=Nein).

Default: 0

Zusammengestellt aus Beschreibungen von

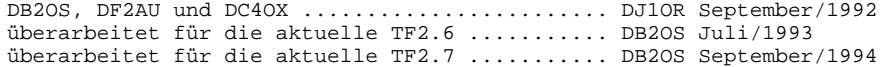